## How do I close out an installation in SmartInstall?

1. Either click "install" on a site in your dashboard, or retrieve the site

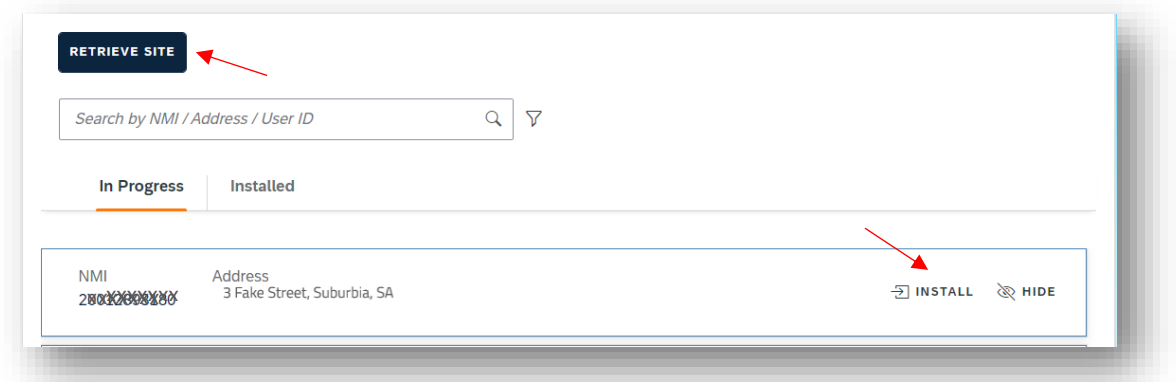

2. Here is a brief overview of what the form may look like once you have found the site you are installing.

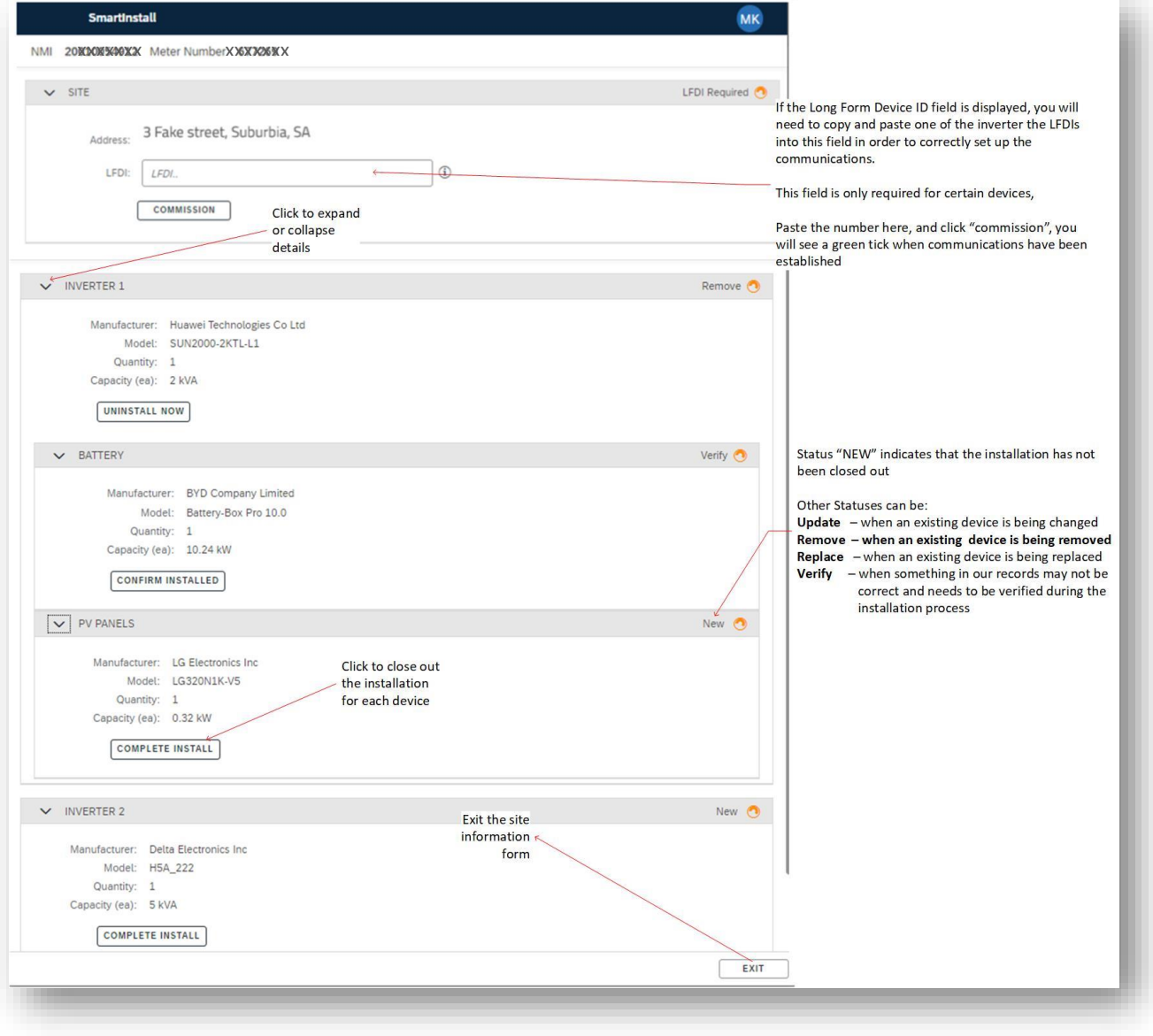

3. Click "Complete Install" for a device. For an inverter, the form will be similar the image below. Enter the serial number, and select the standard used from the drop-down list.

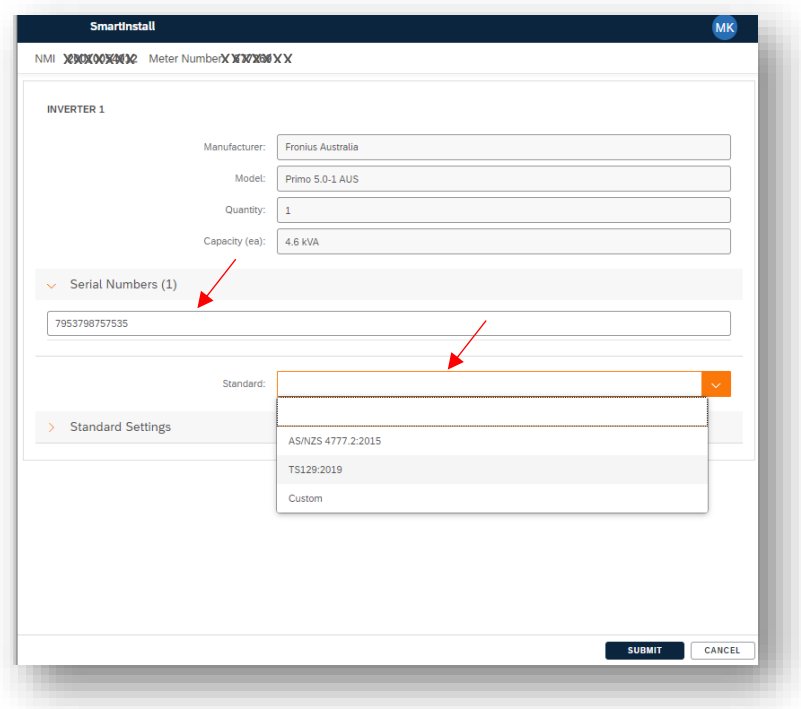

4. You can expand the "Standard Settings" to check the values, and you can use "Custom" in the standard drop-down if you need to change any settings. Click "Submit" once complete.

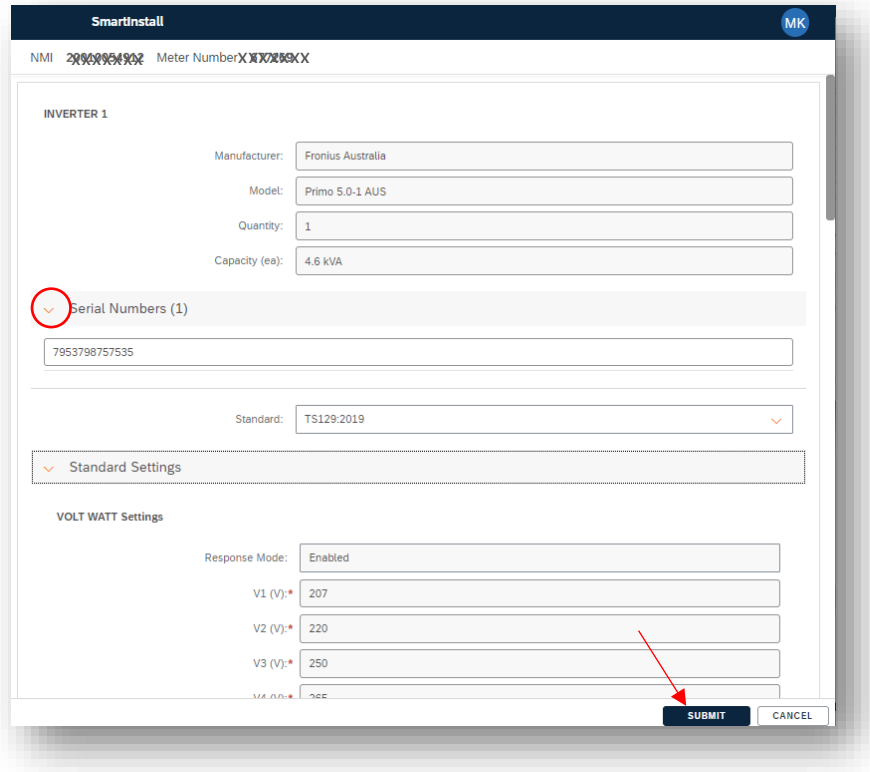

5. The device now shows as "closed out"

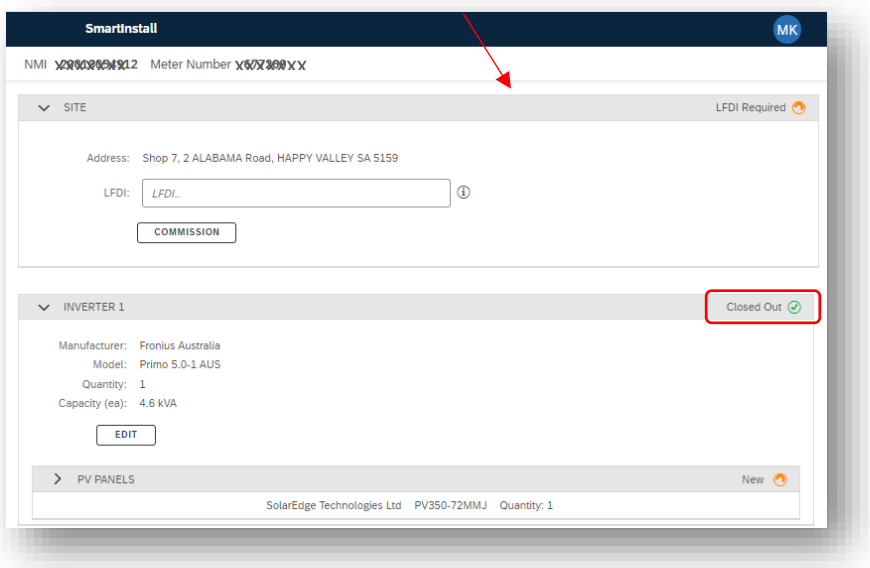

6. You can now complete the installation of other devices for the site. Notice that when closing out some devices, such as panels, you won't need to enter serial numbers, simply submit to close out

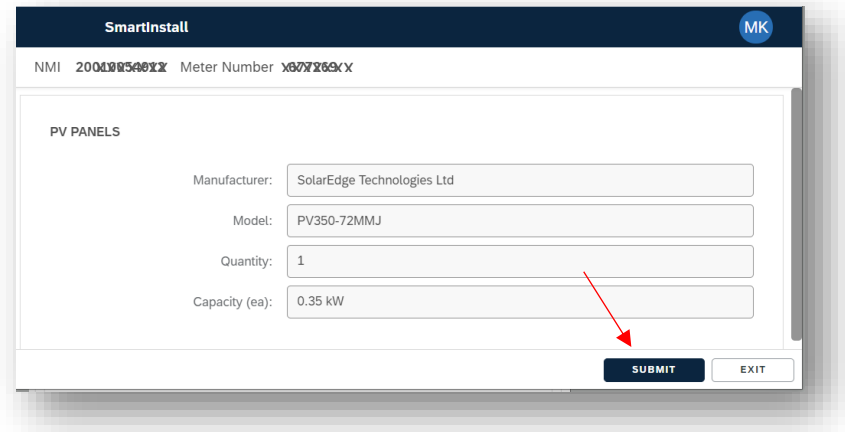